# **WINTER VACATION HOMEWORK Class VI English** *Class VI (Seema Sharma)*

- *1.Write a story. Begin like this: Once upon a time, there was a king. He had a very wise minister. One day, a priest came to his kingdom and \_ \_ \_ \_ \_ \_.*
- *2.Write a short story based on the moral: "Do good, have good."*
- *3.Write the summery of:*
	- *i. Fair play*
	- *ii. Vocation*
	- *iii. Desert animals*
	- *iv. A pact with the sun*
- *4.Write a letter to your friends inviting him/her to your home during winter break.*
- *5.Write one telephonic message.*
- *6.Write a short paragraph on:*
	- *i. A rainy day*
	- *ii. The desert*
	- *iii. A journey to the hill station*
	- *iv. A day of exam*
- *7.Write a notice on 'Found an Umbrella'.*
- *8.Revise the whole syllabus ( April- Dec) for PT-2.*

Hindi

# **शरदकालीन अवकाश कार्य**

के न्द्रीय विद्यालय संगठन

सावधिक परीक्षण जनवरी 2019-20 कक्षा – छठी विषय - विन्दी

- **1. 20** शब्द वलखकर उनके चार चार पयाायिाची शब्द वलखखए ।
- **2. 20** शब्द वलखकर उनके विलोम शब्द वलखखए ।
- 3. 20 विशेषण शब्दों से भाववाचक संज्ञा बनाईए ।
- **4. 20** संज्ञा शब्दोंमेंप्रत्यय लगाकर विशेषण बनाईए
- **5.** निम्नलिखित विषयों पर अनुच्छेद लिखिए क. मेरी कक्षा
	- ख. वप्रय खेल
	- ग. त्योहारों का देश भारत
- 6. निम्नलिखित विषयों पर निबंध लिखिए । क. प्रिय त्योहार
	- ख. राष्ट्रीय पर्व गणतंत्र दिवस
- 7. निम्नलिखित विषयों पर निबंध लिखिए ।
	- क. जन्मवदन की बिाई देतेहुए वमत्र को पत्र
	- ख. शादी में जाने के लिए दो दिन के अवकाश के लिए प्राचार्य को पत्र ।
	- ग. फ़ीस माफ़ करने के लिए प्राचार्य को पत्र ।

वनदेश : -इसके अलािा सभी छात्र पवठतािबोिन, अपवठतािबोिन, सभी पाठों के

प्रश्न आदि का भी परीक्षा में उत्तम प्रदर्शन के लिए अभ्यास करें।

Sanskrit

# **शरदकालीन अवकाश कार्य**

के न्द्रीय विद्यालय संगठन सावधिक परीक्षणम् जनवरी 2019-20

कक्षा –षष्ठी विषय - संस्कृत

- 1. मेलनं कृत्वा सार्थकानि वाक्यानि रचयत ( पुस्तक से कर्ता क्रिया शब्दों को मिलाकर सार्थक वाक्य निर्माण करने के अभ्यास पूरा करें)
- **2.** वाक्ये रिक्तस्थानपूर्ति: ( पुस्तक से वाक्य में रिक्तस्थानपूर्ति करने के अभ्यास पूरा करें )
- 3. उचितविभक्तिपदस्य निर्माणं कृत्वा रिक्तस्थानपूर्ति: च । (पुस्तक से वाक्य में सही विभक्ति का प्रयोग करते हुए रिक्तस्थानपूर्ति करने के अभ्यास पूरा करें )
- 4. शब्दरूपावण- (अकारान्तपुवलङ्ग- उकारान्तपुवलङ्ग आकारान्तस्त्रीवलङ्ग । ( पुस्तक सेशब्दरूप वलखें व वचन विभक्ति के अनुसार रिक्तस्थानपूर्ति करने के अभ्यास पूरा करें)
- 5. धातुरूपाणि- (लट्, लोट्, लूट्, लङ् लकार । ( पुस्तक से शब्दरूप लिखें व वचन पुरुष के अनुसार रिक्तस्थानपूर्ति करने के अभ्यास पूरा करें )
- 6. संख्यालेखनम् (एक से लेकर बीस तक की संख्या लिखकर याद करें ।
- 7. उचितकथनानां कृते आम्, अनुचितकथनानां कृते न इति लेखनम् ( पुस्तक में दिए गए सभी आम् और न के अभ्यास वलखकर याद करें )
- **8.** पर्याय विलोम पदं लिखत ( पर्याय और विलोम पद लिखकर याद करें।)
- **9.** पाठ्य पुस्तके श्लोकमेलनार्ंअभ्यास (पाठ्य पुस्तक के सभी श्लोक याद करें)

Social Science

*1.Revise the whole syllabus ( April- Dec) for PT-2.*

# Maths

KV AFS, RAJOKRI Subject: Mathematics

# HOLIDAYS HOMEWORK

CLASS VI

- 1. Do Examples of Chapter No. 8,'Decimals'.
- 2. Do Examples of Chapter No.9,'Data Handling'.
- 3. Do Examples of Chapter No. 10,'Mensuration'.
- 4. Make any Mathematical Model.

# **Science**

# HOLIDAY HOME WORK (CLASS 6TH Science)

1. Perform 5 experiment using thing from the

surrounding / kitchen which will be performed in class after vacation.

- 2. Grow one indoor plant which can act as air purifier in our house and bring it in school.
- 3. Solve give (PISA) based question in notebook .\
- 4. Solve given question bank in your notebook
- 5. Revise chapter 9 to 13 for periodic test 2

#### WINTER VACATION HOMEWORK

#### Class VII

# **English**

#### WINTER VACATION HOMEWORK

CLASS VII ENGLISH)

Writing Section:

- 1. Write a paragraph on given topics:
	- a) Christmas b) Fire in my building c) My ideal school
- 2. Write a notice on given topics:
	- a) You are Prateek/Priya. You study in class VIII in Sarvodya Vidyalaya, Bhiwani. You have lost your watch. Write a notice to inform the students of your school. Write the description of the watch as well.
	- b) You are Aman/Amena. study in class VII in Dr. Kalam Sr. Sec. School, Delhi. A singing competition is going to be held in your school on  $15<sup>th</sup>$  jan. 2019. Write a notice to inform the students about the registration process.
- 3. Write a message on given topics:
	- a) You are Radha. You receive a call from your uncle. He wants to inform your mother about his arrival at the airport, next day. She is not at home. You are also going for your coaching classes. Write down a message to inform her about this.
	- b) You are Niyamak. You received a call from your brother's school. His class teacher Miss Rita wants to meet your father regarding his performance in his class. Your father is not at home. You are going to your uncle's house for three days. Write down a message telling your father about this conversation.

4. Write a story using the hints given below.

The king was ill\_\_\_ he had three daughters\_\_\_ only the youngest daughter loved him\_\_\_ Rashmi didn't do anything to help Frama went to the Himalayas to find the cure Rama saved his life\_\_\_ Her father gave her\_\_\_

Grammar Section:

- 1. Use correct form of verbs.
	- a) Dr. Roberts…….(live) in Mumai. He is currently…….(work) at Govt. Hospital. He……(be) famous for his abilities. He has…….(do) his specialisation in heart related problems. When he……(be) a child, he didn't……(go) to school for several years because his parents……(have) no money for his education. But he…….(work) and…….(save) money to attend school. This is how he…….(become) a doctor.
	- b) Rahim…… a good boy.(is/am)
	- c) Siddharth……. gone on picnic with is class. (has/have)

d) I………… waiting for you since morning. (have been/has been)

Literature Section

- 1. Read Chandani, Fire: Friend and Foe and Meadow Surprises and learn new words and their meaning
- 2. Write answers of these questions
	- A) Why does Maya think Mr Nath is a crook? Who does she say the Sunday visitor is?
	- B) Does Nishad agree with Maya about Mr Nath? How does he feel about him?
	- C) Why does Mr Wonka collect items trom the oldest things? Do you think this is the right way to begin his invention?
	- D) Describe the Cat and Dad situation in the beginning and at the end of the poem.
	- E) Do you think the atmosphere of Mr Purcell's shop was cheerful or depressing? Give reasons for your answer.
	- F) Was the customer interested in the care and feeding of the doves he had bought? If not, why not?
	- G) Why did it make Mr Purcell feel "vaguely insulted"?

# **Hindi**

कक्षा सातवीं विषय हिंदी

1.वसंत पाठ्यपुस्तक के प्रश्न उत्तरों को याद कीजिए .

2.महा महाभारत पाठ्यपुस्तक के प्रश्न उत्तर लिखिए.

3. शीत ऋत् ,वसंत ऋत् ,26 जनवरी पर निबंध लिखिए.

4. दो पत्र लिखिए .

# **Sanskrit**

# **शरदकालीन अवकाश कार्य**

के न्द्रीय विद्यालय संगठन सावधिक परीक्षणम् जनवरी 2019-20

कक्षा – सप्तमी विषय - संस्कृ त

- **1.** चित्रं दृष्ट्वा वाक्ये रिक्तस्थानपूर्ति: ( चित्र को देखकर रिक्तस्थानपूर्ति अभ्यास पूरा करें )
- **2.** वाक्ये रिक्तस्थानपूर्ति: ( पुस्तक से वाक्य में रिक्तस्थानपूर्ति करने के अभ्यास पूरा करें)
- 3. उचितविभक्तिपदस्य निर्माणं कृत्वा रिक्तस्थानपूर्ति: च । (पुस्तक से वाक्य में सही विभक्ति का प्रयोग करते हुए रिक्तस्थानपूर्ति करने के अभ्यास पूरा करें )
- 4. शब्दरूपावण- (अकारान्तपुवलङ्ग- उकारान्तपुवलङ्ग आकारान्तस्त्रीवलङ्ग । ( पुस्तक सेशब्दरूप वलखें व वचन विभक्ति के अनुसार रिक्तस्थानपूर्ति करने के अभ्यास पूरा करें)
- 5. धातुरूपाणि- (लट्, लोट्, लृट्, लङ् लकार । ( पुस्तक से शब्दरूप लिखें व वचन पुरुष के अनुसार रिक्तस्थानपूर्ति करने के अभ्यास पूरा करें )
- 6. संख्यालेखनम्(एक सेलेकर पचास तक की संख्या वलखकर याद करें।
- 7. प्रश्ननिर्माणम् ( पुस्तक में दिए गए सभी प्रश्न निर्माण के अभ्यास लिखकर याद करें )
- **8.** पर्याय विलोम पदं लिखत ( पर्याय और विलोम पद लिखकर याद करें।)
- **9.** पाठ्य पुस्तके श्लोकमेलनार्ंअभ्यास (पाठ्य पुस्तक के सभी श्लोक याद करें)

वनदेश : -इसके अलािा सभी छात्र पवठतािबोिन, अपवठतािबोिन, सभी पाठों के अभ्यास आदि का भी परीक्षा में उत्तम प्रदर्शन के लिए अभ्यास करे ।

# **Social Science**

# *1.Revise the whole syllabus ( April- Dec) for PT-2.*

# Maths

# CLASS VII

- 1. Do Examples of Chapter No.9,'Rational Numbers' .
- 2. Do Examples of Chapter No.10,'Practical Geometry'.
- 3. Do Examples of Chapter No. 11,'Perimeter and Area'.
- 4. Make any Mathematical Model.

# **Science**

# HOLIDAY HOME WORK (CLASS 7TH )

- 1. Perform any 5 experiment based on electricity and light to be performed in class after vacations .
- 2. Revise chapter 11to 15 for periodic test  $-2$ .
- 3. Solve give (PISA) questions.
- 4. Solve give question bank.

5. Grow medicinal plant in a pot with their common and scientific names written.

# **WINTER VACATION HOMEWORK**

**Class VII** 

# **English**

#### **Winter Break Home Assignment**

 **English** 

 **Class VIII( Seema Sharma)**

- ❖ **Write summaries of the following chapters:** 
	- **A) A Visit to Cambridge**
	- **B) Jalebi**
- ❖ **Memorise the poem: When I set out for Lyonnesse**
- ❖ **Write forms of 50 action verbs Ex. Go Went Gone**
	-
- ❖ **Write a Happy ending story**
- ❖ **Write paragraphs on given topics:**
	- **A) Christmas**
	- **B) Patriotism**
- ❖ **Write a letter to**
	- **A) Your father asking money for your school fees**
	- **B) Electricity department complaining about poor service**
	- **C) The Times of India raising the issue of child labour**
- ❖ **Write a notice that Sports Day is going to be celebrated in your school. Students who want to participate in the events can give their names to their house master. You are Shyam of class 12th.**

❖ **You are Radhika. You received a phone call from your father's office telling him that the meeting has been postponed to Monday. So, he needs to complete his work before the given time. You are about to go to your tuition so write a message for your father.**

# **LITERATURE**

- ❖ **Answer the given questions**
	- **A) Stephen Hawking said, "I've had no choice." Does the writer think there was a choice? What was it?**
	- **B) What did Doc Wilson mean when he said, "Nothing in the world ever comes quite free"?**
	- **C) How does Jody's mother react when she hears that he is going to bring the fawn home? Why does she react in this way?**
	- **D) The horror on the girl's face made Framton swing around in his seat. What did he see?**
	- **E) What, according to you, makes the two adversaries turn into good friends in a matter of minutes? Explain it as you have understood it.(The Fight)**

**"Children's stomachs are like digestion machines." What do you understand by that? Do you agree? (Jalebi)**

**Hindi**

कक्षा सातवीं

विषय हिंदी

1.वसंत पाठ्यपुस्तक के प्रश्न उत्तरों को याद कीजिए . 2.महा महाभारत पाठ्यपुस्तक के प्रश्न उत्तर लिखिए. 3. शीत ऋतु ,वसंत ऋतु ,26 जनवरी पर निबंध लिखिए.  $4.$  दो पत्र लिखिए .

# केन्द्रीय विद्यालय संगठन

सावधिक परीक्षणम जनवरी 2019-20

कक्षा – सप्तमी विषय - संस्कृत

- **1.** चित्रं दृष्ट्वा वाक्ये रिक्तस्थानपूर्ति: ( चित्र को देखकर रिक्तस्थानपूर्ति अभ्यास पूरा करें )
- **2.** वाक्ये रिक्तस्थानपूर्ति: ( पुस्तक से वाक्य में रिक्तस्थानपूर्ति करने के अभ्यास पूरा करें )
- 3. उचितविभक्तिपदस्य निर्माणं कृत्वा रिक्तस्थानपूर्ति: च । (पुस्तक से वाक्य में सही विभक्ति का प्रयोग करते हुए रिक्तस्थानपूर्ति करने के अभ्यास पूरा करें )
- 4. शब्दरूपाणि- (अकारान्तपुलिङ्ग- उकारान्तपुलिङ्ग आकारान्तर्स्त्रीलिङ्ग । ( पुस्तक से शब्दरूप लिखें व वचन विभक्ति के अनुसार रिक्तस्थानपूर्ति करने के अभ्यास पूरा करें )
- 5. धातुरूपाणि- (लट्, लोट्, लृट्, लङ् लकार । ( पुस्तक से शब्दरूप लिखें व वचन पुरुष के अनुसार रिक्तस्थानपूर्ति करने के अभ्यास पूरा करें )
- 6. संख्यालेखनम् (एक से लेकर पचास तक की संख्या लिखकर याद करें।
- 7. प्रश्ननिर्माणम् ( पुस्तक में दिए गए सभी प्रश्न निर्माण के अभ्यास लिखकर याद करें )
- **8.** पर्याय विलोम पदं लिखत ( पर्याय और विलोम पद लिखकर याद करें।)
- **9.** पाठ्य पुस्तके श्लोकमेलनार्थ अभ्यास (पाठ्य पुस्तक के सभी श्लोक याद करें )

# **शरदकालीन अवकाश कार्य**

निर्देश : -इसके अलावा सभी छात्र पठितावबोधन, अपठितावबोधन, सभी पाठों के अभ्यास आदि का भी परीक्षा में उत्तम प्रदर्शन के लिए अभ्यास करे ।

Social Science

Kendriya Vidyalaya AFS Rajokri Winter vacation Home Work Class –VII

Solve & learn the following questions

Q 1. The Gonds practiced…

(a) shifting cultivation (b) subsistence cultivation

(c) intensive cultivation (d) plantation cultivation

गोंडोंनेअभ्यासकिया

(क) स्थानांतरणखेती (ख) निर्वाहखेती (ग) सघनखेती (घ) िृक्षारोपणखेती

Q.2 Ramanuja was influenced by the ……

(a) Nainar (b) Alvars (c) Advaita (d) Sufi

रामानुजप्रभावितहुएर्े……

(क) नैनार (ख) अलिर (ग) अद्वैत (घसूफी

Q.3Which is example of mass media?

(a) Television (b) Radio (c) Newspaper (d) All of these जन संचारकाउदाहरणकौनसाहै?

(क) टेलीविजन (ख) रेवडयो (ग) समाचारपत्र (घ) सभी

Q 4.Which of the following is commonly not found in our neioghbourhood?

(a)Departmental store (b)Dairy (c)Shopping complex (d)Grocery निम्नलिखितमेंसेकौनसासामान्यतःहमारेआस पडोसमेंनहींपायाजाताहै?

(क) डिपार्टमेंटलस्टोर (ख) डेयरी (ग) शॉपिंगकॉम्प्लेक्स (घ) किराने की दुकान Q 5.For making online purchases we use

(a)Credit card (b)Voter card (c)Ration Chard (d)All of them ऑनलाइनखरीदारीकरनेके लिएहमउपयोगकरतेहैं

(क) क्रेडिटकार्ड (ख) वोटरकार्ड (ग) राशनकार्ड (घ) उनसभीको

Q 6.Write two factors on which the growth of vegetation mostly depends.

दोकारकोंकोलिखें, जिनपरवनस्पतिकाविकासज्यादातरनिर्भरकरताहै।

Q 7.Name the two hardwood trees commonly found in tropical evergreen forest.

आमतौरपरउष्णकटिबंधीयसदाबहारवनमेंपाएजानेवालेदोदृढलकडीके पेडोंकाना मबताइए।

Q 8.The climate of the Amazon Basin is

(a)Extremely hot (b) Mild (c)Hot and Wet (d) Extremely cold अमेज़नबेसिनकीजलवायुहै (क) अत्यधिकगर्म (ख) हुल्के (ग) गर्मऔरगीला (घ) अत्यधिकठंड

Q 9Which one river is not a tributary of the river Ganga (a)Indus (b) Son (c) Gandak (d) Kosi कौनसीनदीगंगानदीकीसहायकनदीनहींहै (क) सिंधु (ख) सोन (ग) गंडक (घ) कोसी

Q10. What kind of exchanges took place between nomadic pastoralists and settled agriculturists?3 marks

खानाबदोशचरिािेऔरबसेवकसानोंके बीचवकसतरिकाआदान-प्रदानहुआ?

Q11. How did the tribal people earn their livelihood?

आदिवासीलोगअपनीआजीविकाकैसेचलातेथे?

Q12. What were the major beliefs and practices of the Sufis? सूफियोंकीप्रमुखमान्यताएँऔरप्रथाएँक्यार्थी?

Q13Which are the three broad categories of natural vegetation प्राकृतिकवनस्पतिकी कौन सीतीनव्यापकश्रेणियांहैं

Q14 True and False :सिीऔरगलत

Newspapres and magazines are examples of print media .

समाचारपत्रऔरपत्रिकाएँ प्रिंटमीडियाके उदाहरणहैं

(b)Media gives us news of different kinds and thus makes us aware of what is happening around

us.मीडियाहमेंविभिन्नप्रकारकीखबरेंदेताहैऔरइसप्रकारहमेंयहबताताहैकिहमारे आसपासक्याहोरहाहै।

(c)Mass media has nothing to do with the latest technology.

मासमीडियाकाआधुनिकतमतकनीकसेकोईलेना-देनानहींहै

(d)Censorship goes in the favour of the media.

सेंसरवशपमीवडयाके पक्षमेंजातीिै।

Q15 What do you understand by the word brand? List two reasons why building brands is central to advertising?

ब्रांडशब्दसेआपक्यासमझतेहैं?

दोकारणबताएंकिब्रांडकानिर्माणविज्ञापनके लिएकेंद्रीयक्योंहै?

Q16 What do you mean by advertisement? What role do

advertisements play in our lives?

विज्ञापनसेआपकाक्यामतलबहै? विज्ञापनहमारेजीवनमेंक्याभूमिकानिभातेहैं?

Q17 What are the four means of transport?

परिवहनके चारसाधनक्याहैं?

Q18 Map Skills:

On the outline map of thr Indian sub-continent show the following

(a)Area of Sunderban delta

(b) Area of cold desert

(c)Area of hot desert

भारतीयउपमहाद्वीपके रोमांचकमानचित्रकीरूपरेखापरनिम्नलिखितदर्शातेहैं

- (क) सुंदरबनडेल्टाकाक्षेत्र
- (ख) ठं डेरेवगस्तानकाक्षेत्र
- (ग) गमारेवगस्तानकाक्षेत्र

प्रश्न4 वर्षावन क्यों लुप्त होते जा रहे है?

Q.4 Why the rainforests are depleting?

प्रश्न 5 परिवहन के चार प्रकार क्या है ?

Q.5 What are the four mean of transport?

प्रश्न 6 एक फेरीवाला किसी दुकानदारसे कैसे भिन्न है |

Q. 6 In what ways is a hawker different from a shop owners?

प्रश्न 7 ख़ानाबदोश पश्चारकों और एक जगह बसे हुए खेतिहरों के बीच किस तरह का विनिमय होता था ?

Q.7 What kind of exchanges took place between nomadic pastoralists and settled agriculturists?

प्रश्न 8 बाबा गुरु नानक की प्रमुख शिक्षाएँ क्या थी

Q.8 What were the major teachings of Guru Nanak?

प्रश्न 9 मानिप्रवालम क्या है ? इस भाषा में लिखी पुस्तक का नाम बताएं |

Q.9 What is Manipravalam? Name a book written in the language?

प्रश्न 10 प्राकृतिक वनस्पतियों की तीन मुख्य श्रेणियाँ कौन से है |

Q.10 Which are the three broad categories of natural vegetation? .

प्रश्न 11 प्रजातंत्र में संचार माध्यम किस प्रकार महतवपूर्ण भूमिका निभाते है|

Q.11 .In what way does the media play an important role in democracy?

प्रश्न 12 ब्रांड शब्द से आप क्या समझते है ?विज्ञापन के लिए ब्रांड निर्मित करने के दो मुख्य कारण बताइए

Q.12 What do you understand by the word brand? List two reasons why building brand is central to advertising.

प्रश्न 13 भारत के मानचित्र पर निम्लिखित को दर्शाइए –

1) Ganga River 2)Brahmaputra River 3) Jharkhand4) Mumbai

Q.13 On an outline map of India show the following:

i) गंगा नदी ii) ब्रह्पुत्र नदी iii) झारखण्ड iv) मुंबई

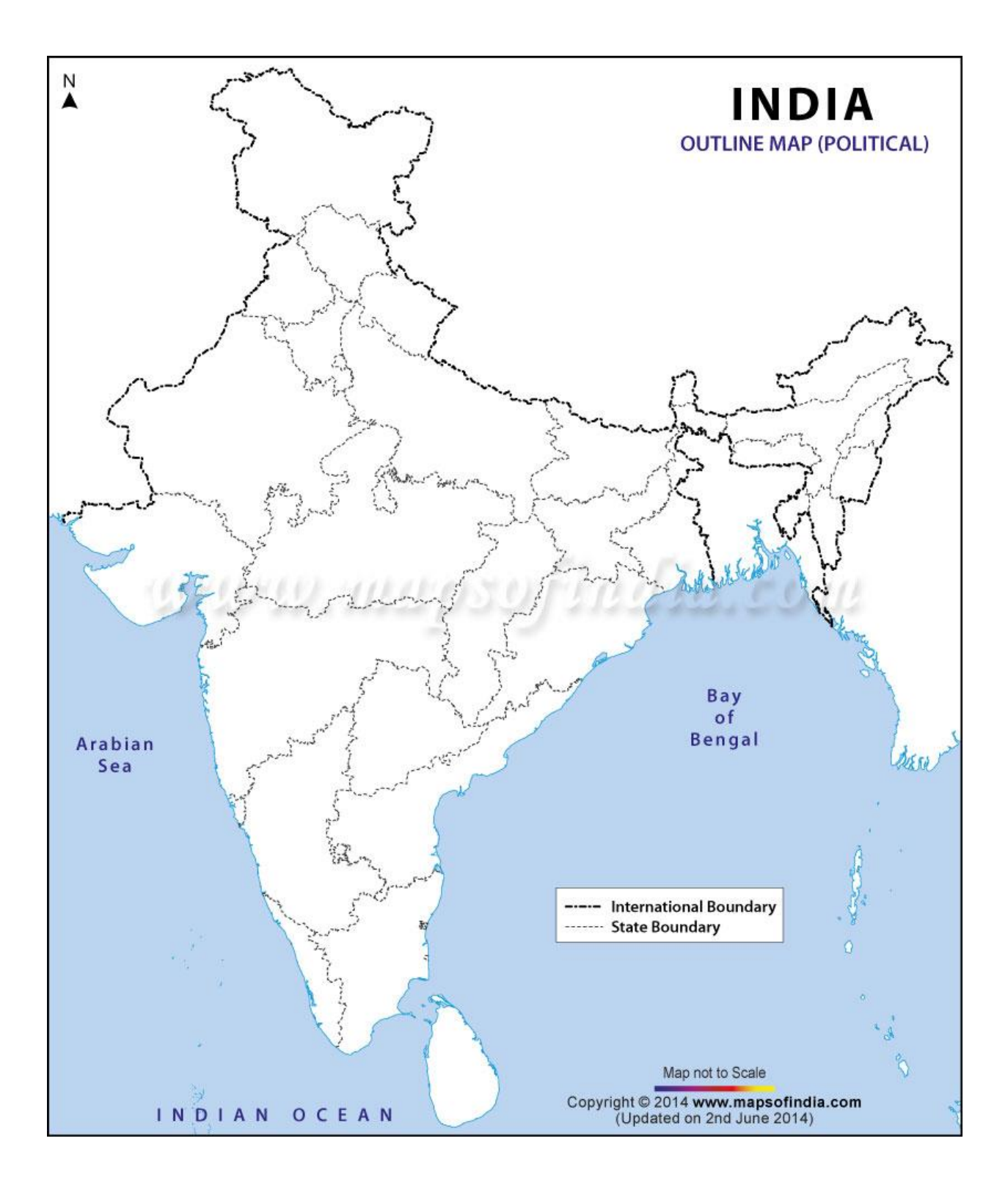

# Maths

### CLASS VII

- 1. Do Examples of Chapter No.9,'Rational Numbers' .
- 2. Do Examples of Chapter No.10,'Practical Geometry'.
- 3. Do Examples of Chapter No. 11,'Perimeter and Area'.
- 4. Make any Mathematical Model.

#### Science

# **HOLIDAY HOMEWORK SCIENCE (WINTER BREAK) SESSION (2019-20)**

#### **CLASS VII**

1.Revise the chapters 11 to 15.Learn and write the Ex.questions.

2.Make a list of the products that we obtain from the forests.

- 3.Collect the information about the working of WWTP( waste water treatment plant).
- 4.Collect the pictures of WWTP and paste in your scrap book
- 5.Make a working model of drip irrigation system.
- 6.Make a poster to create awareness about conservation of water.

# **Class VIII English**

CLASS VII ENGLISH)

Writing Section:

- 5. Write a paragraph on given topics:
	- b) Christmas b) Fire in my building c) My ideal school

- 6. Write a notice on given topics:
	- c) You are Prateek/Priya. You study in class VIII in Sarvodya Vidyalaya, Bhiwani. You have lost your watch. Write a notice to inform the students of your school. Write the description of the watch as well.
	- d) You are Aman/Amena. study in class VII in Dr. Kalam Sr. Sec. School, Delhi. A singing competition is going to be held in your school on  $15<sup>th</sup>$  jan. 2019. Write a notice to inform the students about the registration process.
- 7. Write a message on given topics:
	- c) You are Radha. You receive a call from your uncle. He wants to inform your mother about his arrival at the airport, next day. She is not at home. You are also going for your coaching classes. Write down a message to inform her about this.
	- d) You are Niyamak. You received a call from your brother's school. His class teacher Miss Rita wants to meet your father regarding his performance in his class. Your father is not at home. You are going to your uncle's house for three days. Write down a message telling your father about this conversation.
- 8. Write a story using the hints given below.

The king was ill he had three daughters only the youngest daughter loved him Rashmi didn't do anything to help\_\_\_ Rama went to the Himalayas to find the cure Rama saved his life Her father gave her

Grammar Section:

- 2. Use correct form of verbs.
	- e) Dr. Roberts…….(live) in Mumai. He is currently…….(work) at Govt. Hospital. He……(be) famous for his abilities. He has…….(do) his specialisation in heart related problems. When he……(be) a child, he didn't……(go) to school for several years because his parents……(have) no money for his education. But he…….(work) and…….(save) money to attend school. This is how he…….(become) a doctor.
	- f) Rahim…… a good boy.(is/am)
	- g) Siddharth……. gone on picnic with is class. (has/have)
	- h) I………… waiting for you since morning. (have been/has been)

Literature Section

- 3. Read Chandani, Fire: Friend and Foe and Meadow Surprises and learn new words and their meaning
- 4. Write answers of these questions
	- H) Why does Maya think Mr Nath is a crook? Who does she say the Sunday visitor is?
	- I) Does Nishad agree with Maya about Mr Nath? How does he feel about him?
	- J) Why does Mr Wonka collect items trom the oldest things? Do you think this is the right way to begin his invention?
	- K) Describe the Cat and Dad situation in the beginning and at the end of the poem.
	- L) Do you think the atmosphere of Mr Purcell's shop was cheerful or depressing? Give reasons for your answer.
	- M) Was the customer interested in the care and feeding of the doves he had bought? If not, why not?
	- N) Why did it make Mr Purcell feel "vaguely insulted"?

#### **Winter Break Home Assignment**

### **English**

### **Class VIII( Seema Sharma)**

- ❖ **Write summaries of the following chapters:** 
	- **C) A Visit to Cambridge**
	- **D) Jalebi**
- ❖ **Memorise the poem: When I set out for Lyonnesse**
- ❖ **Write forms of 50 action verbs**
	- **Ex. Go Went Gone**
- ❖ **Write a Happy ending story**
- ❖ **Write paragraphs on given topics:**
	- **C) Christmas**
	- **D) Patriotism**
- ❖ **Write a letter to**
	- **D) Your father asking money for your school fees**
	- **E) Electricity department complaining about poor service**
	- **F) The Times of India raising the issue of child labour**
- ❖ **Write a notice that Sports Day is going to be celebrated in your school. Students who want to participate in the**

**events can give their names to their house master. You are Shyam of class 12th.**

❖ **You are Radhika. You received a phone call from your father's office telling him that the meeting has been postponed to Monday. So, he needs to complete his work before the given time. You are about to go to your tuition so write a message for your father.**

#### **LITERATURE**

- ❖ **Answer the given questions**
	- **F) Stephen Hawking said, "I've had no choice." Does the writer think there was a choice? What was it?**
	- **G) What did Doc Wilson mean when he said, "Nothing in the world ever comes quite free"?**
	- **H) How does Jody's mother react when she hears that he is going to bring the fawn home? Why does she react in this way?**
	- **I) The horror on the girl's face made Framton swing around in his seat. What did he see?**
	- **J) What, according to you, makes the two adversaries turn into good friends in a matter of minutes? Explain it as you have understood it.(The Fight)**
	- **K) "Children's stomachs are like digestion machines." What do you understand by that? Do you agree? (Jalebi)**

Hindi

# **शरदकालीन अवकाश कार्य**

# के न्द्रीय विद्यालय संगठन

सावधिक परीक्षण जनवरी 2019-20

कक्षा – आठिी विषय – विन्दी

- **1. 30** मुहावरे लिखकर उनका वाक्य में प्रयोग कीजिए ।
- **2. 30** शब्द वलखकर उनके चार चार पयाायिाची शब्द वलखखए ।
- **3. 30** शब्द वलखकर उनके विलोम शब्द वलखखए ।
- 4. 30 शब्दों में से उपसर्ग और मूल शब्द अलग करके लिखिए ।
- 5. **30** शब्दों में से मूल शब्द और प्रत्यय अलग करके लिखिए ।
- **6.** निम्नलिखित विषयों पर अनुच्छेद लिखिए
	- क. विद्यार्थी जीवन
	- ख. प्रिय सवारी
	- ग. अनेकता मेंएकता भारत की विशेषता
	- घ. भारत के राष्ट्रीय पर्व
- 7. निम्नलिखित विषयों पर निबंध लिखिए ।
	- क. प्रिय त्योहार
	- ख.मिात्मा गाँिी
- 8. निम्नलिखित विषयों पर निबंध लिखिए ।
	- क. सफलता प्राप्त करने पर बधाई देते हुए मित्र को पत्र
	- ख. जन्मदिन की बधाई देते हुए मित्र को पत्र
	- ग. परीक्षा में लाउडस्पीकर के कारण होने वाली बाधा को बताते हुए थानाधिकारी
	- घ. को वशकायत पत्र ।
	- ङ. पुस्तकालय में पुस्तक मंगवाने के लिए प्राचार्य को पत्र ।

 वनदेश : -इसके अलािा सभी छात्र पवठतािबोिन, अपवठतािबोिन, सभी पाठों के प्रश्न आदि का भी परीक्षा में उत्तम प्रदर्शन के लिए अभ्यास करें। Sanskrit

# **शरदकालीन अवकाश कार्य**

# के न्द्रीय विद्यालय संगठन

सावधिक परीक्षणम् जनवरी 2019-20

कक्षा – अष्टमी विषय - संस्कृत

- **1.** चित्रं दृष्ट्वा वाक्ये रिक्तस्थानपूर्ति: ( चित्र को देखकर रिक्तस्थानपूर्ति अभ्यास पूरा करें )
- **2.** वाक्ये रिक्तस्थानपूर्ति: ( पुस्तक से वाक्य में रिक्तस्थानपूर्ति करने के अभ्यास पूरा करें)
- 3. उचितविभक्तिपदस्य निर्माणं कृत्वा रिक्तस्थानपूर्ति: च । ( पुस्तक से वाक्य में सही विभक्ति का प्रयोग करते हुए रिक्तस्थानपूर्ति करने के अभ्यास पूरा करें )
- 4. शब्दरूपावण- (अकारान्तपुवलङ्ग- उकारान्तपुवलङ्ग आकारान्तस्त्रीवलङ्ग । ( पुस्तक सेशब्दरूप वलखें व वचन विभक्ति के अनुसार रिक्तस्थानपूर्ति करने के अभ्यास पूरा करें)
- 5. धातुरूपाणि- (लट्, लोट्, लृट्, लङ् लकार । ( पुस्तक से शब्दरूप लिखें व वचन पुरुष के अनुसार रिक्तस्थानपूर्ति करने के अभ्यास पूरा करें )
- 6. संख्यालेखनम्( एक सेलेकर पचास तक की संख्या वलखकर याद करें। )
- 7. प्रश्ननिर्माणम् ( पुस्तक में दिए गए सभी प्रश्न निर्माण के अभ्यास लिखकर याद करें )
- **8.** पर्याय विलोम पदं लिखत ( पर्याय और विलोम पद लिखकर याद करें ।)
- **9.** पाठ्य पुस्तके श्लोकमेलनार्ंअभ्यास (पाठ्य पुस्तक के सभी श्लोक याद करें)
- **10.** तत्सम पद लेखनम्( पाठ्य पुस्तक सेसभी तत्सम पद वलखकर याद करें)

वनदेश : -इसके अलािा सभी छात्र पवठतािबोिन, अपवठतािबोिन, सभी पाठों के अभ्यास आदि का भी परीक्षा में उत्तम प्रदर्शन के लिए अभ्यास करे ।

Social Science

Revise PT-2 Syllabus 10 times.

Maths

**CLASS VIII**

- **1.Do Examples of Chapter No. 9,'Algebraic Expressions and Identities'.**
- **2. Do Examples of Chapter No.10,'Visualising Solid Shapes'.**
- **3. Do Examples of Chapter No. 11,'Mensuration'.**
- 4. Make any Mathematical Model.
- 5. VIII(Maths)
- 6. 1. Revise all the chapters for Periodic Test.
- 7. 2. Do 4 examples from each chapter from 9-13.
- 8. 3. Write and learn formulae of surface areas and volumes of various solids.
- 9. 4. Solve any five PISA questions.
- 10.5. Learn and write multiplication tables from 11-20.

Science

Class IX

English

# *WINTER BREAK HOLIDAY HOMEWORK, 2019-20 (English)*

# *CLASS IX(Seema Sharma)*

*1.Write any two unseen passages and solve it. 2.Write a story based on the moral "work is worship"*

- *3.Complete the story – once upon a time, I got encountered with a strange sight while travelling by a car. I saw that on the road*  $\frac{1}{2} - \frac{1}{2} = -\frac{1}{2}$ *100-120)*
- *4.Write a diary entry narrating your experience when you rescued a family from fire.*
- *5.Write short notes on the famous people-Santosh Yadav and Maria Sharapova*
- *6.Write two passages on – editing and omissions*
- *7.Write any two passages of gap filling.*
- *8.Write two conversational passages(direct – indirect speech)*
- *9.Revise the whole syllabus (april- dec ) for PT-2.*

# Hindi

विषय हिंदी

कक्षा नव

1.सभी अलंकारों के दो दो उदाहरण याद करके लिखिए

2.देश प्रेम, आत्मनिर्भरता एवं बाल मजदूरी विषयों पर निबंध लिखिए .

3.दो अपठित गदयांश की उत्तर सहित पीपीटी बनाइए.

Sanskrit

#### Social Science

#### Kendriya Vidyalaya AFS Rajokri Winter vacation Home Work Class –IX

Revise the complete syllabus for P.T. 2 exam Solve & learn the following questions

प्रश्न1 कुलक कौन थे Q.1 Who were Kulaks प्रश्न 2किस देश की महिलाओं को मत अधिकार नहीं है Q. 2 In which country, women do not have the right to vote. प्रश्न 3भारत की जलवायु कैसी है ? Q. 3 What is the climate of India? प्रश्न 4 किस नदी को दक्षिण की गंगा कहा जाता है ? Q. 4 Which river is called Dakshin Ganga? प्रश्न 5 मानव पूंजी से आप क्या समझते हैं ? Q. 5 What does human capital mean? प्रश्न  $6$  एम् एस पी का पूर्ण रूप बताइए | Q. 6 what is the full form MSP प्रश्न 7भारतीय वनों के प्रथम इंस्पेक्टर जनरल कौन थे ? Q. 7 Who was the first Inspector General of forest in India? प्रश्न .8 कौन सा एस्टेट जन्म पर आधारित विशेषाधिकारों का आनंद लेता था? (क) क्लर्गी (ख) नोबैलिटी (ग) तीसरा एस्टेट (घ) दोनों (क) और (ख) Q.8 Which estates enjoyed privileges by birth ? (a) Clergy (b) Nobility (c) The third estate (d) Both (a) and (b) प्रश्न 9. "ड्यूमा" क्या थी ? Q.9 What was a "Duma" ? प्रश्न 10. गैस चैम्बर्स को किस नाम से पुकारा जाता था ? Q. 10 What were the "gas chambers" called ? प्रश्न 11. 1906 में "शाही वन संस्थान" की स्थापना हुई : (क) लखनऊ (ख) इलाहाबाद (ग) देहरादून (घ) कोई भी नहीं Q.11 The Imperial Forest Institute was set up in 1906 at : (a) Lucknow (b) Allahabad (c) Dehradun (d) None प्रश्न भारत का मानक मध्यांतर है (क) 82\*30'E (ख) 7\*30'E (ग) 68\*7'E (घ) 23\*30E Q.12. Standard meridian of India is (a)  $82*30'E$  (b)  $7*30'E$  (c)  $68*7'E$  (d)  $23*30E$ 

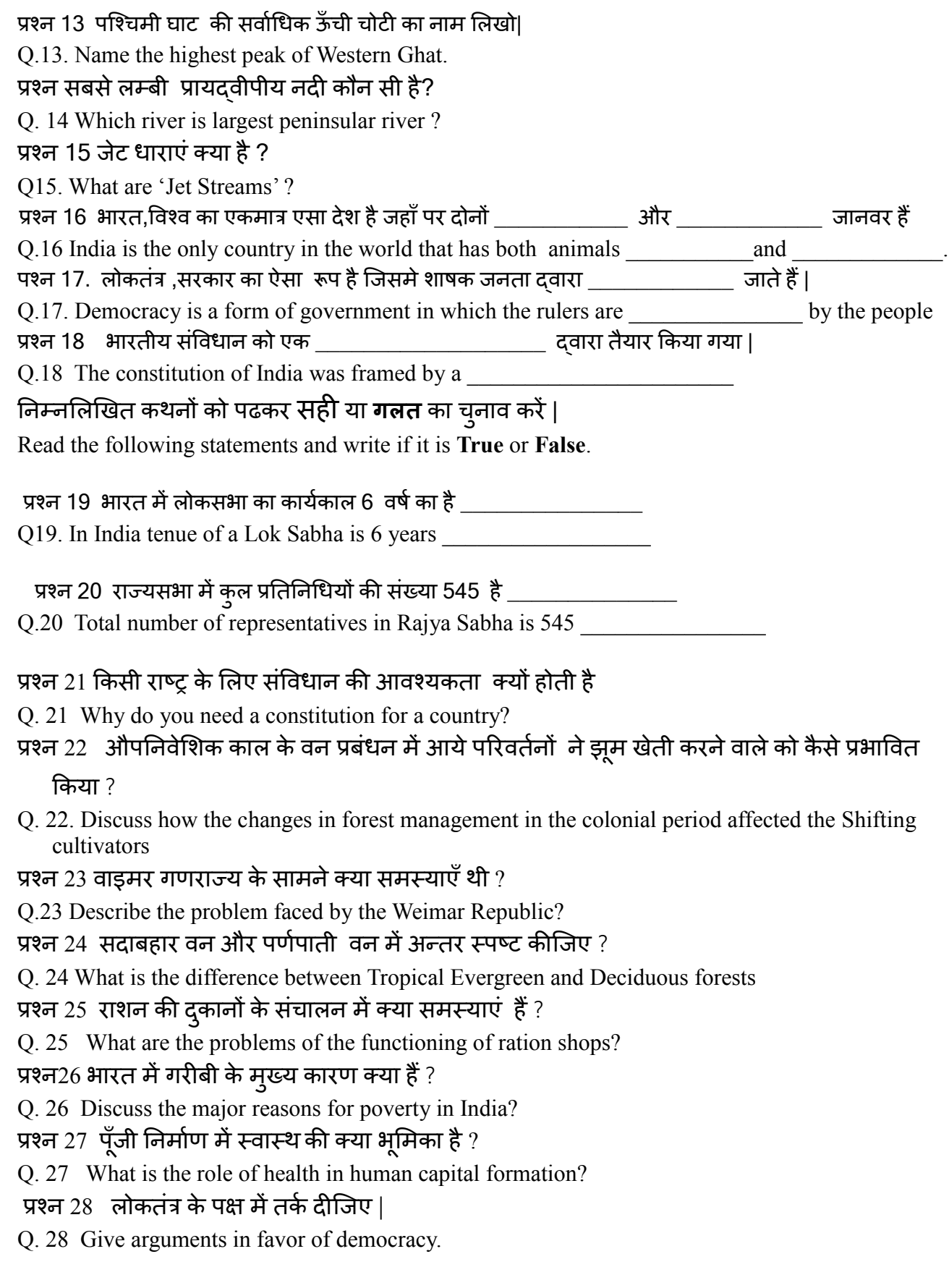

प्रश्न 29 व्युनाव और उपचुनाव में क्या अंतर है ?

Q.29 What is the difference between Election and by-election?

प्रश्न30 निर्धनता उन्मूलन की वर्तमान सरकारी रणनीति की चर्चा करें

Q.30 Describe current government strategy of poverty alleviation?

प्रश्न 31. उन्नीसवीं और बीसवीं सदी की दुनिया के लिए फ़्रांसिसी क्रांति कौन सी विरासत छोड़ गई ?

Q.31 Describe the circumstances leading to the outbreak of revolutionary protest in France.

प्रश्न 32. युद्धों से जंगल क्यों प्रभावित होते हैं?

Q.32. Why are forests affected by wars?

- प्रश्न 33. गरीबों को खाद्य सुरक्षा देने के लिए सरकार ने क्या किया है ?सरकार की ओर से शुरू की गई किन्ही दो योजनाओं की चर्चा कीजिए
- Q.33 What has our government done to provide food security to the poor? Discuss any two schemes launched by the government?

### प्रश्न34. सर्वोच्च न्यायालय की किन्ही पांच शक्तियों का वर्णन कीजिए

Q.34. Explain the five power of Supreme Court of India.

प्रश्न 35 **(A)** भारत के मानधित्र पर ननजलिखखत को दशाशइए –

i) महानदी ii) काजीरंगा राष्ट्रीय उद्यान iii) काराकोरम श्रेणी Q. 35 **(A)** On an outline map of India show the following: i) Mahanadi ii) Kaziranga National Park iii) Karakorum range

Q.35 (B) यूरोप के मानचित्र पर निम्लिखित को दर्शाइए –

i) फ्ाींस ii) ब्ेटन

Q. 35 **(B)** On an outline map of Europe show the following: i) France ii) Britain

# Maths

# IX

- 1. Revise all the chapters for Periodic Test.
- 2. Do 4 examples from each chapter from 9-13.
- 3. Write and learn formulae of surface areas of various solids.
- 4. Solve any five PISA questions.

# Science

#### **CLASS IX(Science)**

1.Solve five CBSE sample papers.

2.Revise all chapters for Periodic test II.

3.Write the electronic configuration and draw the atomic structures of the elements of atomic number 1-20.

# **Class X**

# **English**

**Revise ise all the chapters.**

**2. Practice examples from NCERT book.**

**3. Solve 10 sample papers.**

Hindi

कक्षा दसवीं

# 1.5 सैंपल पेपर्स हल कीजिए 2.समस्त पाठ्यक्रम द्वितीय प्री बोर्ड के लिए याद कीजिए|

# **Social Science**

**Revise ise all the chapters.**

**2. Practice examples from NCERT book.**

**3. Solve 10 sample papers.**

**Holiday homework**

**Maths**

**X**

- 1. Revise all the chapters.
- 2. Practice examples from NCERT book.
- 3. Solve 10 sample papers.

# **Science**

**CLASS X(Science)**

- 1.Solve the latest CBSE sample papers.
- 2.Make a practice of last ten years board question papers.
- 3.Revise all chapters for II Pre board exams.

कक्षा  $11$ वीं विषय हिंदी

- 1. P.T. II में आने वाले पाठों के प्रश्न उत्तर याद कीजिए.
- 2. जनसंचार के प्रश्न उत्तर याद कीजिए.
- 3. प्रत्येक विद्यार्थी दिए गए विषय पर परियोजना कार्य तैयार करें.

# HOLIDAY HOME WORK (CLASS 11<sup>TH</sup>)

- 1. Revise the chapters 11 to 17 for periodic test  $-2$ .
- 2. Make foldable charts i.e. lift the flap charts on the topics from plant physiology and animal physiology.
- 3. Grow one medicinal plant in a big pot with its common and scientific names written.
- 4. Solve the given question bank.

Class XII

# WINTER BREAK

# HOLIDAY HOME WORK (CLASS 12TH )

- 1. Solve any 5 given pre board paper from different region of kv .
- 2. Solve 5 previous year (CBSE) question paper on sheets

# Class XI

कक्षा 11वीं विषय हिंदी

- 1. P.T. II में आने वाले पाठों के प्रश्न उत्तर याद कीजिए.
- 2. जनसंचार के प्रश्न उत्तर याद कीजिए.
- 3. प्रत्येक विद्यार्थी दिए गए विषय पर परियोजना कार्य तैयार करें.

English Holiday homework class xi

Writing tasks:

1. Speech.  $\times 2$ 2. Report writing.  $\times 2$ 3. Advertisement. x2 4. Poster making  $\times 2$ 5. Notice.  $\times 2$ 6. Job applications ×2 7. Compliant letter. ×2 8. Inquiry letter.  $\times 2$ 9. Letter to editor. x2 10. Placing order.  $\times 2$ HOLIDAY'S HOME WORK

# Maths Class Xi

Make a activity Five in mathematics

(WINTER BREAK) 2019-20

CLASS XI SUBJECT – ECONOMICS

1. Complete all the work done in class.

2. Do all the numerical problems of CORRELATION, INDEX NUMBER, SUPPLY, COST, REVENUE and PRODUCER's EQUILIBRIUM.(5question of each type)

3. Revise all the theory of micro economics and statistics.

4. Prepare one project on the assigned topic.

5. DO all the work in Micro Economics note book.

# **CLASS XI -A (Phy)**

**\* OTQ'S pdf has been provided to the**

**students.\***

- **1. write**
	- **multiple choice question.**
	- **competition type question .**
	- **true/ false .**
	- **maching type question.**

**for all the chapters given below.**

- **a. Gravitation**
- **b. Mechanical properties of solids**
- **c. Mechanical properties of fluids**
- **d. Thermal properties of matter**
- **2. prepare well for UT - 2 by solving all NCERT example and back exercise .**

#### CLASS - VIII(Sci.)

- **1. Write and learn question and answers from the following chapters** 
	- **a. reproduction in animals.**
	- **b. reaching the age of adolescents**
	- **c. sound**
	- **d. chemical effect of electric current**

#### **2. Toy telephone**

**Make two toy telephones . Make sure that the two strings are touch with each other . Let one of you speak . Can the remaining three persons hear ? See how many more friends you can engage in this way .**

#### **3. PISA Questions**

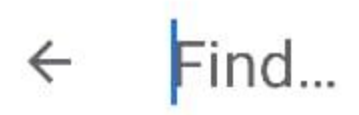

### SCIENCE UNIT 1: SEMMELWEIS' DIARY

#### Semmelweis' Diary Text 1

'July 1846. Next week I will take up a position as "Herr Doktor" at the First Ward of the maternity clinic of the Vienna General Hospital. I was frightened when I heard about the percentage of patients who die in this clinic. This month not less than 36 of the 208 mothers died there, all from puerperal fever. Giving birth to a child is as dangerous as first-degree pneumonia.'

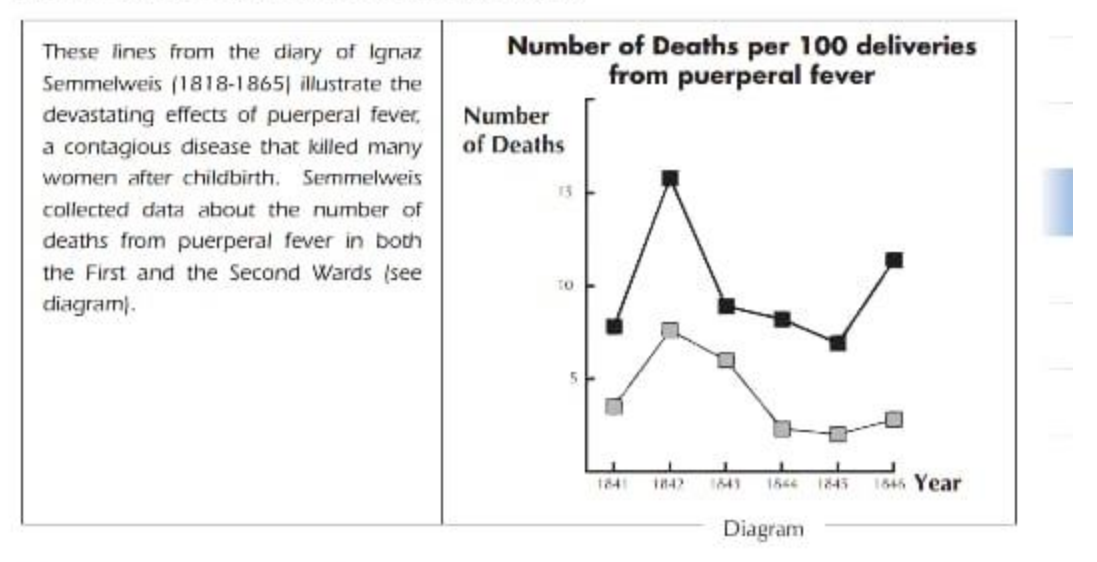

Physicians, among them Semmelweis, were completely in the dark about the cause of puerperal fever. Semmelweis' diary again:

'December 1846. Why do so many women die from this fever after giving birth without any problems? For centuries science has told us that it is an invisible epidemic that kills mothers. Causes may be changes in the air or some extraterrestrial influence or a movement of the earth itself, an earthquake.'

Nowadays not many people would consider extraterrestrial influence or an earthquake as possible causes of fever. We now know it has to do with hygienic conditions. But in the time Semmelweis lived, many people, even scientists, did! However, Semmelweis knew that it was unlikely that fever could be caused by extraterrestrial influence or an earthquake. He pointed at the data he collected (see diagram) and used this to try to persuade his colleagues.

#### QUESTION 1.1

Suppose you were Semmelweis. Give a reason (based on the data Semmelweis collected) why puerperal fever is unlikely to be caused by earthquakes.

# Find

#### **Semmelweis' Diary Text 2**

Part of the research in the hospital was dissection. The body of a deceased person was cut open to find a cause of death. Semmelweis recorded that the students working on the First ward usually took part in dissections an women who died the previous day, before they examined women who had just given birth. They did not pay much attention to cleaning themselves after the dissections. Some were even proud of the fact that you could tell by their smell that they had been working in the mortuary, as this showed how industrious they were! One of Semmelweis' friends died after having cut himself during such a dissection. Dissection of his body showed he had the same symptoms as mothers who died from puerperal fever. This gave Semmelweis a new idea.

#### QUESTION 1.2

Semmelweis' new idea had to do with the high percentage of women dying in the maternity wards and the students' behaviour.

What was this idea?

- A. Having students clean themselves after dissections should lead to a decrease of puerperal fever.
- B. Students should not take part in dissections because they may cut themselves.
- C. Students smell because they do not clean themselves after a dissection.
- D. Students want to show that they are industrious, which makes them careless when they examine the women.

#### QUESTION 1.3

Semmelweis succeeded in his attempts to reduce the number of deaths due to puerperal fever. But puerperal fever even today remains a disease that is difficult to eliminate.

Fevers that are difficult to cure are still a problem in hospitals. Many routine measures serve to control this problem. Among those measures are washing sheets at high temperatures.

Explain why high temperature (while washing sheets) helps to reduce the risk that patients will contract a fever.

#### QUESTION 1.4

Many diseases may be cured by using antibiotics. However, the success of some antibiotics against puerperal fever has diminished in recent years.

What is the reason for this?

- A. Once produced, antibiotics gradually lose their activity.
- B. Bacteria become resistant to antibiotics.
- C. These antibiotics only help against puerperal fever, but not against other diseases.
- D. The need for these antibiotics has been reduced because public health conditions have improved considerably in recent years.

*HOLIDAY HOME WORK*

# *CLASS 11th (COMMERCE)*

# BUSINESS STUDIES

# 1.FIVE TO TEN CASE STUDIES EACH CHAPTER 2.ORAL PRACTICE OF MCQ QUESTIONS 3.SOLVE FIVE TO TEN SAMPLE PAPERS 4.SOLVE 2018-19 ANNUAL EXAM PAPER

HOLIDAY HOMEWORK

CLASS 11<sup>th</sup> (COMMERCE)

**ACCOUNTANCY** 

- 1. SOLVE FIVE TO TEN SAMPLE PAPERS
- 2. SOLVE 2018-19 ANNUAL EXAM PAPERS
- 3. EARN EACH CHAPTER THEORY

# **KV AFS Rajokri, New Delhi**

#### **Winter Break Holidays Home work**

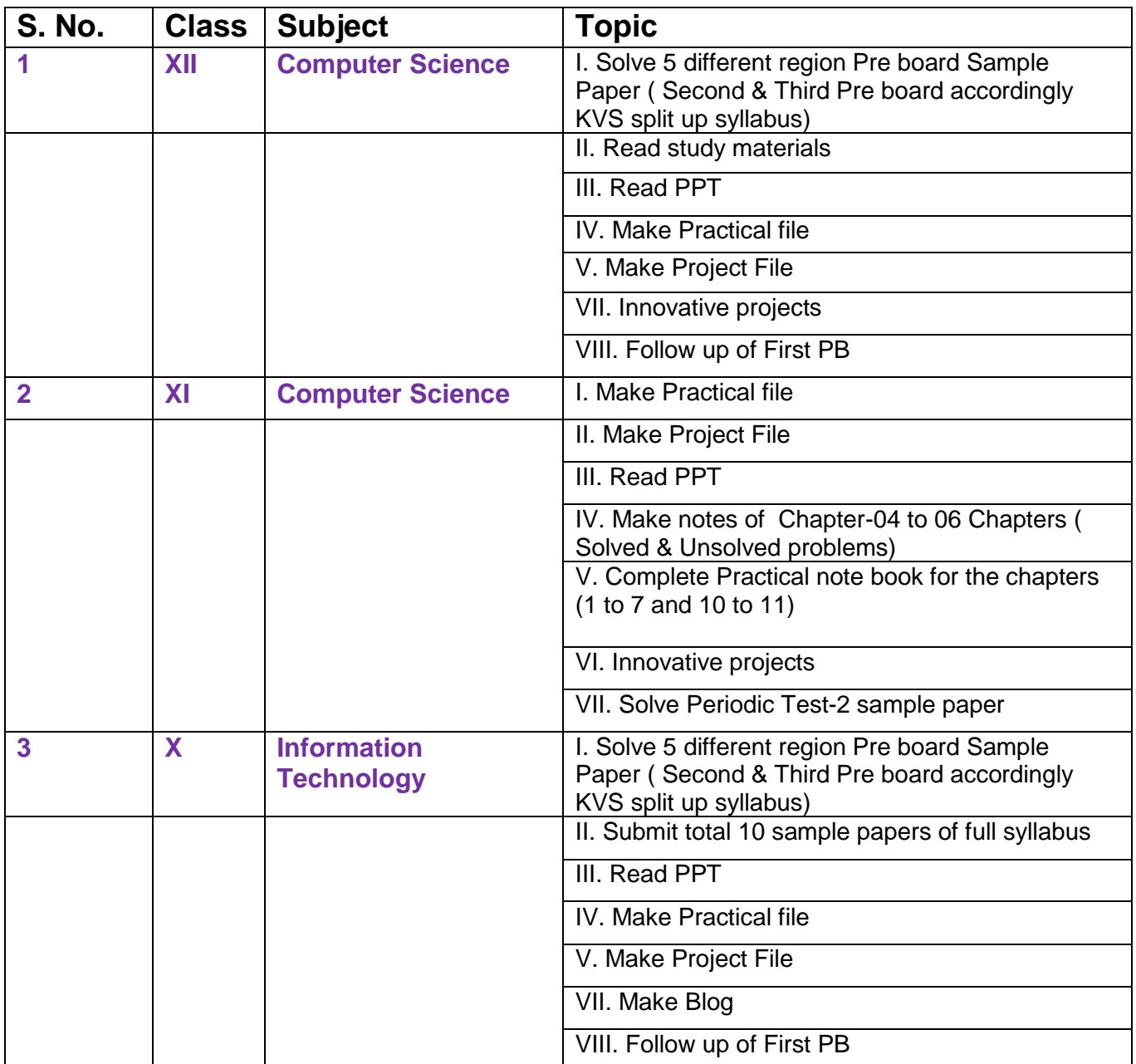

**D.S. Thakur** 

**PGT (Comp. Sci.)**

**KV AFS RAJOKRI** 

#### WINTER VACATION HOMEWORK

#### **CLASS IX IT(402) WORD PROCESSING**

Q1. What is Word Processing? Name some Word Processing softwares. Ans. Word Processors are used to write documents such as articles, letter, resume, report, poem and also making posters. They can help to:-

- □ Correct any spelling mistakes
- $\Box$  Edit the document
- $\Box$  Print the document
- $\Box$  Change the appearance of different portions of the document
- $\Box$  Insert header & footer, page numbers, pictures or images in the document
- $\Box$  Present information in a tabular form and many more

Some of the most popular Word Processing software are:-

- □ Open Office Writer
- MS- Word
- Notepad
- □ Google documents

#### **Q.2 Write the steps to Open MS Word ?**

**A.** The Steps are as follows:

- 1. Click on Start.
- 2. Click on All Programs
- 3. Click on Microsoft Office
- 4. Click on Microsoft Word.

#### **Q.3 Write the steps to Save a Document?**

**A.** The Steps are as follows:

- 1. Click on Office Button / File Menu
- 2. Click on Save
- 3. A Dialog Box appears
- 4. Type the name of the file and set the location
- 5. Click on Save.

#### **Q.4 Write the steps to Open a Document?**

**A.** The Steps are as follows:

- 1. Click on Office Button / File Menu
- 2. Click on Open
- 3. A Dialog Box appears
- 4. Open the location and Click on the file name

5. Click on Open

### **Q.5 Write the steps to close a Document?**

**A.** The Steps are as follows:

- 1. Click on Office Button / File Menu
- 2. Click on Close.

### **Q.6 Write the short cuts for the following:-**

- **1. Create a New Document:-** Ctrl +N
- **2. Save a Document:-** Ctrl + S
- **3. Open a Document:-** Ctrl + O
- **4. Close a Document:-** Alt + F4

#### **Q.7 What is the difference between Save and Save As Option available in MS Word ?**

**A.** If we save a file using File Menu -> Save, the previous file is overwritten and new changes will reflect in the existing file only.

But if we save a file using File Menu -> Save As, the previous file will not be replaced and a new file will be created with a new name.

### **Q. 8 Write the steps to use the Save As option ?**

**A.** The steps are as follows:-

- 1. Click on Office button / File Menu
- 2. Click on Save As Option
- 3. A Dialog Box Appears
- 4. Type the new name and select the new location.
- 5. Click on Save.

# **Q.9 What is GUI?**

**A.** GUI is a type of user interface that allows users to interact with electronic devices using images rather than text commands. This type of interface have graphical symbols or icon in the Ribbon.

### **Q.10 Name the Eight tabs and their groups.**

- **1. Home Tab:-** Clipboard, Font, Paragraph, Styles, Editing
- **2. Insert:-** Pages, Tables, Illustrations, Links, Header & Footer, Text
- **3. Page Layout:-** Themes, Page Setup, Page Background, Paragraph, Arrange
- **4. References:-** Table of Contents, Footnotes, Citations, & Bibilography, Captions, Index, Table of Authorities
- **5. Mailings:-** Create, Start Mail Merge, Write & Insert Fields, Preview Results, Finish
- **6. Review:-** Proofing, Comments, Tracking, Changes, Compare, Protect
- **7. View:-** Document View, Show/Hide, Zoom, Window, Macros.

# **Q.11 Describe Home Tab in detail?**

**A.** The Home Tab contains commands for formatting of text, drawing of objects, editing content of documents such as copy and paste. The features of Home Tab are as follows:-

- 1. The **Clipboard** group contains commands to cut, copy and paste text. The format painter is also available here.
- 2. **Font** group command allows change of the Font-font face, size, style etc.
- 3. **Paragraph** group is used to change settings of the paragraph such as alignments, indents, spacing etc.
- 4. The **Styles** group allows to choose a style and change the style.
- 5. **Editing** group contains command to select, find and replace text.

# **Q. 12 Write the steps to Bold, Italics and Underline the text ?**

**A.** For using the features of Bold, Italics and Underline the text, Click on **B,** *I,* U option available under Font group of Home Tab. **Short cuts Bold:-** Ctrl + B **Italics:-** Ctrl + I

# **Underline:-** Ctrl + U.

# **Q.13 Write the steps to use Check Spelling/Grammar Feature?**

**A.** Check Spelling Feature is a feature in MS Word that automatically checks the spellings & grammar and helps the users to create flawless documents.

#### **Steps to use Check Spelling/Grammar Feature**

- 1. Click on the Review tab on the Ribbon.
- 2. Click on the option Spelling & Grammar in the Proofing group.
- 3. The Spelling & Grammar dialog box appears.
- 4. The suggestions of correct spellings are shown in the box. **OR**
- 1. Position the cursor on the misspelt word.
- 2. Right-click the mouse.
- 3. A pop-up menu box appears.
- 4. The correct spelled word is shown on the top of the box and the spelling will be corrected automatically in the text.

**Short Cut :- Press** F7 key

# **Q14. What is the use of Thesaurus option in word?**

**A.** A word processor helps us to look up synonyms and antonyms in the thesaurus option.

### **Q15. Write the steps to use the Thesaurus option? A. Steps to use Thesaurus Option are :-**

- 1. Select the word
- 2. Click on the Review tab
- 3. Click on Thesaurus option in the proofing group
- 4. A box opens up on the right side of the screen. This is called Research task pane. It contains the synonyms and antonyms of the selected word.
- 5. Right click on the selected word and click in Insert. It will replace the original word.

# **Q16. What is the difference between Copy and Paste option and Cut and Paste Option ?**

**A. Copy and Paste:-** The original set of text remains where it was and it is also pasted to another place in the document.

**Cut and Paste:-** The original set of texts gets deleted and it pasted to another place in the document.

# **Q17. What is clipboard?**

**A.** The clipboard is a temporary short-term data storage area in your computer where the text is temporarily placed.

# **Q18. Write the steps to Cut-Paste and Copy-Paste? A. Steps to Cut-Paste are as follows:-**

- 1. Select the word that is to be copied.
- 2. Right click the mouse anywhere on the selected text. A pop-up menu appears. Click on Cut.
- 3. Click at the position where you want to paste the text.
- 4. Right-click, then click paste from the pop-up menu. The selected text is copied to the new location. **Steps to Copy-Paste are as follows:-**
- 1. Select the word that is to be copied.
- 2. Right click the mouse anywhere on the selected text. A pop-up menu appears. Click on Copy.
- 3. Click at the position where you want to paste the text.

**OR**

4. Right-click, then click paste from the pop-up menu. The selected text is copied to the new location.

**Q19. What is the use of Find and Replace Feature of word processor. A.** Find and Replace feature helps us to find all the occurrences of a specific word or group of words in a document and also replace them with a new word or a group of words.

# **Q20. Write the steps to Find and Replace Feature? A. Steps to use Find and Replace Feature are as follows:**

- 1. Click Find in the Home tab, Editing group.
- 2. A Find and Replace dialog box appears.
- 3. To just find the word, click Find. Enter text you want to search in the Find what box, click Find Next. To find all the occurrences of the word, click Find in, then click Main document.
- 4. To find and replace, click Replace tab. Enter text to find in Find what. Enter text to replace in Replace with.
- 5. Choose the action to be taken by clicking on Replace, Replace All.

### **Q21. Write the steps to create a list using numbers or bullets? A. Steps to create list using numbers or bullets are as follows:**

- 1. Select the text.
- 2. On the Home tab, in the Paragraph group, click the Bullets icon. The bullets will appear at the beginning of each sentence.

# **Q22. When it is better to use bullets than numbers ?**

**A.** We Use numbered lists when we are working with instructions to be done in a sequence ie.,steps to be followed, and the numbers suggests a hierarchy. If numbers aren't essential, use bullets.

# **Q23. When to capitalize the first letter in a bulleted item?**

**A.** In most cases, it is recommended that you start each bulleted item with a capital letter for the sake of a good presentation.

# **Q24. What is Font ?**

**A.** Font refers to the style of writing i.e., how the characters look in the document. The look of characters can be changed using the Font face(name), Font Size and Font Color.

# **Q25. What is Alignment?**

**A.** Alignment determines the appearance and orientation of the edges of the paragraph. The different types of alignment are –

- 1. Left Alignment :- Aligned the text evenly along the left margins.
- 2. Right Alignment :- Aligned the text evenly along the right margins.
- 3. Centre Alignment :- Aligned the text evenly with the centre of the page.
- 4. Justified Alignment :- Aligned the text evenly with both left and right margins.

# **Q26. What are the different views of a document?**

**A.** Word Processor provides options to work on a document in different formats / layouts which gives a different look to the document. The different layouts are:-

- 1. Print Layout
- 2. Full Screen Reading
- 3. Web Layout
- 4. Outline
- 5. Draft

# **Q27. Explain the different views of a Word document.**

- 1. **Print Layout:** It is the default document view setting. User will able to see how the document will look when it gets printed.
- 2. **Full Screen Reading:** This view provides the maximum space available for reading the document. It hides the ribbon and view the document in two (side by side) frames similar to a book.
- 3. **Web Layout:** It shows how the document will appear in the web browser. In this view the document looks like a web page.
- **4. Outline:** This view displays the document as an outline and shows only the headings present in the document like an index of the book. It is useful when the document has large number of pages and sections.
- **5. Draft:** This view is used for quick editing of the document.

It is useful for proof reading of the document.

# **Q28. What is a Hard Copy and Soft Copy ?**

**A.** In IT, a document saved on the computer is called a Soft Copy and one that is printed is called Hard Copy.

# **Q29. Write the steps to Print a Document?**

**A. The steps to print a document are as follows:**

1. Click File -> Print. A print dialog box appears with multiple settings. Make desired settings and print the page.

### **Q30. Explain the different settings available in the Print Dialog Box. A. The different settings available in Print Dialog Box are as follows:-**

- **1. Print Range:-** It includes 4 options- All for printing whole document. Current Page for printing the page on which the cursor is currently placed. Selection for printing the selected text. Pages for printing the selected page numbers.
- **2. Copies:-** for Selecting the number of copies of the document to be printed.
- **3. Properties:-** for setting advanced properties.

# **Q31. What is a Table?**

**A.** A table is an arrangement of rows and columns. It helps you to present information in an organized form.

# **Q32. Write steps to insert a table in a word document.**

**A.**

- 1. Select the **Insert** tab. Select **Table** from the Tables group. An Insert Table drop down menu appears.
- 2. Drag your mouse to the desired number of rows and columns and click the left button of the mouse.
- 3. An empty table having the selected number of rows and columns is inserted in the document.

#### **Q33. Write steps to format a table. A.**

- 1. Click anywhere on the table. A **Design** tab and **Layout** tab appear in the ribbon.
- 2. Click on the **Design** tab. Different styles and options for formatting will appear.
- 3. Using the options available in Design tab, you can format the table.

# **Q34. Write steps to change Layout of a table. A.**

- 1. Click anywhere on the table. A **Design** tab and **Layout** tab appear in the ribbon.
- 2. Click on the **Layout** tab. Different options will appear to change the Layout.
- 3. Using the options available in Layout tab, you can change the Layout of the table.

# **Q35. Write steps to convert text to table and table to text.**

**A. [**While typing text, use comma between data to indicate where you want to divide text into columns and use paragraph marks(Press Enter Key) to indicate where you want to begin a new row**]**

# **Steps to convert text to table:-**

- 1. Select the text that you want to convert from the document.
- 2. On the **Insert** tab, in the **Tables** group, click **Table,** and then click **Convert Text to Table.**
- 3. A **convert text to table** dialog box appears. In the dialog box, under *Separate text at,* click the options for separate character that is in your text (*commas* in this case)
- 4. In the *Number of columns* box, check the number of columns.
- 5. Select any other options that you want. Click on OK button. **Steps to convert table to text:-**
- **1.** Select the entire table.
- **2.** Click on **convert to text** option in **Data** group under **Layout** tab of Table Tools.
- **3.** A **convert table to text** dialog box opens. Choose any **Separate text with** option.
- **4.** Click **OK.**

# **Q36. Write steps to add border to a page or a paragraph/text**

**A.** Steps to add border to a page or paragraph/text are:-

- 1. Click on **Page Borders** option in the **Page Background** group on **Page Layout** tab. A **Borders and Shading** dialog box appears.
- 2. In the dialog box, do one of the following
- To add a paragraph or text border, click the **Borders** tab.
- To add a page border, click the **Page Border** tab. This tab has three sections.
- o In the left most section, under **setting,** select the type of border you want.
- o In the center section, you can modify the line style, border color and width. You can even click **Art** to add a design to a page border.
- 3. Check **Preview** to see how the border will look.
- 4. Click OK.

### **Q37. Write steps to add shading to pages, paragraphs and text. A.**

1. On the **Page Layout** tab in the **Page Background** group, click **Page borders.** A **Borders and Shading** dialog box appears.

- 2. Click on the tab **Shading.**
- 3. There are three options under Shading tab.
- a. **Fill:** By clicking on the down arrow, a *colour palette* is displayed. Choose the desired colour shading.
- b. **Style:** This option allows the changes in darkness of the shading and also different patterns of shading.
- c. **Apply to:**By clicking on the down arrow, you can choose if you want to shade only the selected text or the entire paragraph.

# **Q38.What is Margin? How do we set the margin?**

**A.** Page margins are the blank space around the edges of the page. You can position some items in the margins such as headers, footers, page numbers etc. A document has top, bottom, left and right margins.

# **Steps to adjust/change margin are:-**

1. Select the **Page Layout** tab.

2. Click on **Margins** in the **Page Setup** group. A **Margins** drop down list appears.

3. Select any one of the options shown, *Narrow, Moderate, Wide or Mirrored* OR click on the *Custom Margins...* option to set the customise margin.

### **Q39. What are the two types of Page Orientation? How do we change the page orientation?**

**A.** The Two types of Page orientation are:-

- 1. Portrait:- means that the page is taller than it is wider.
- 2. Landscape:- means that the page wider than it is taller.

# **Steps to change the page orientation:-**

# 1. Click on **Page Layout** tab

2. Click on the Orientation button. This will give you two options: Portrait and Landscape.

3. To change the orientation, click on the desired orientation icon.

# **Q40. What is Print Preview? Write steps to check Print Preview.**

**A.** Print Preview enables you to see what the document will look like when it is printed.

# **Steps to check Print Preview:-**

1. Select File-> Print-> Print Preview option.

2. A *Print Preview* tab opens. A sample *Print Preview of the page displays.*

### **Q41. What are tabs? How do we set tabs?**

**A.** Tabs are often used to format documents. Different types of tabs are:-

1. **A Left Tab stop** – sets the start position of text that will then run to the right as you type.

2. **A Centre Tab stop** – sets the position of the middle of the text. The text centers on this position as you type.

3. **A Right Tab stop** – sets the right end of the text. As you type the text moves left.

# **To set Tabs, do the following:-**

1. Click the tab selector at the left end of the ruler until it displays the type of tab that you want.

2. Click the ruler at the location you want.

WINTER VACATION HOMEWORK

# **CLASS IX IT(402) SPREADSHEET**

# **Q.1:- What is a spreadsheet?**

**A.** A spreadsheet is an electronic document just like an expense sheet. It provides much more flexibility, speed and accuracy, as compared to manual expense sheet. It has many built in functions which make it easy to use.

# **Q. What are the tasks that a spreadsheet can do?**

**A. Spreadsheets are used for a variety of tasks such as:**

- 1. Maintaining records, Analyzing Data
- 2. Generating Graphs and reports
- 3. Doing financial calculations etc.

# **Q. Name some popular spreadsheet softwares?**

A. MS Excel, Open Office – Calc, Google documents

# **Q. What are the steps to start MS-Excel?**

**A.** Steps to start MS-Excel are:-

1. Double Click on a shortcut key of the MS-Excel icon, if available, on the desktop.

# **OR**

# 1. Click **Start - > All Programs->Microsoft Office->MS Excel**

# **Q. What are different components of a spreadsheet?**

**A.** Some of the key components of a spreadsheet are:-

1. Worksheet: It is grid of horizontal rows and vertical columns.

2. Workbook: A workbook contains one more worksheets.

3. Row:- A row is horizontal arrangement of cells. The rows are named by numbers  $(1,2,3,4,\ldots)$ .

4. Column:-A column is a vertical arrangement of cells. The columns are named by alphabets (A, B, C, ….Y, Z, AA, AB, AC,

…AZ, BA, BB,…)

5. Cell:- A cell is where the rows and columns intersect.

Worksheet is also called an array of cells. A cell may contain text, numbers, date or a formula.

A **cell address** in a spreadsheet identifies location of the cell. It is a combination of column name and row number of the cell, such as A2 or B16 etc.

6. Active cell: This is the cell on which the cursor is currently placed. It is outlined by a dark border. Data is always entered in the active cell.

7. Formula Bar:- This is located below the Ribbon. It displays the contents of the active cell. It can also be used to enter and edit data.

8. Scroll Bar:-These helps to scroll through the content and body of the worksheet. There are two scroll bars – horizontal and vertical.

# **Q. Write steps to save a spreadsheet.**

**A.** 1. Click **File -> Save**.

 2. A **Save As** dialog box appears. Choose the directory(drive & folder) in which

you want to save the workbook.

3. Click **Save**.

**Q. Write steps to close the spreadsheet.**

**A.** 1. Click **File -> Close**.

OR

 Click on the cross symbol "X", that you see on the top right hand corner of the screen.

**Q. What are the different kinds of data that can be entered in the spreadsheet.**

**A.** The different kinds of data that can be entered are:-

1. Text - a to z or A to Z characters

2. Numbers – 0 to 9 (all numeric and decimal point numbers)

3. Date – date type data such as  $12<sup>th</sup>$  December 2015,

12/12/2015, 4-9-16 etc.

 4. Formula – you can enter formulas also such as =20+30,  $=$ sum/5 etc. All

formulas started with "=" sign.

# **Q. What is the default alignment of Text and Number data in a cell?**

**A.** The Text data is aligned to left in a cell and the Number data/Date data is aligned to right.

# **Q. What are the two ways to do calculation in a spreadsheet?**

**A.** The two ways to do calculation are:-

1. By manual entry of the formulas

2. By using built-in functions

# **(1) Calculate Total Income and Expenses**

**A.** Two ways to calculate addition

 1. In cell B7 (total income), type "=b2+b3 +b4+b5+b6", copy this formula in cell

C7 (total expenses).

 2. Use Spreadsheet built in function **Autosum,** click cell c7 and then click

Autosum or write "=sum(b2:b6)"

# **(2) Calculate Savings**

**A.** Steps to calculate difference

1. In cell D2, type "=B2 – C2".

2. Press Enter Key.

3. Drag the fill handler upto cell D6.

# **(3) Calculate Average Income, Expenses and Saving.**

**A.** Steps to calculate average income, expenses and salary are:-

 1. In cell B8, type "=B7/5" (B7 contains total of income and 5 is no. of months)

2. Press Enter key.

 3. Copy this formula to C8 cell to calculate average expenses and copy this to D8 to get average of Saving.

**Q. Write steps to insert a row / a column in a spreadsheet.**

**A.** Steps to insert a row / a column in a spreadsheet are

 1. Select the row or the column (by clicking on the row header or column

header) before which you want to insert a row or a column.

 2. Right click the mouse, and click on Insert row or Insert column.

# **Q. What are the different options to format cell and its contents?**

# **A. The different options to format the cell are as follows:-**

1. Wrap Text: When the length of the text does not fit completely in the cell as the cell's width is smaller than the size of the text. The alternate is to automatically make the text appear on multiple lines in a cell using the Wrap Text Option.

Steps:- Click on the cell and Click on Home tab – Wrap Text option in the Alignment group.

- 2. Change Font: Change font means to change the appearance of the text, like making the text Bold, Underline and Italics. Steps:- Click on the cell and choose the appropriate icon B, I, U under Font Group from the Home tab.
- 3. Change Column Width: When the text does not fit into the width of the column, the width of the column can be increase to ensure that the entire text is visible.

Steps:- Take the cursor to the column numbers on top. Position it on the line between two columns. The shape of the cursor changes to a + symbol. Click the left button and drag the + symbol to the right. Once you received the desired width release the left button of the mouse.

4. Cell Content Alignment: Alignment means to arrange the position of the text in the cell.

Steps:- Under the Home tab, in the Alignment group, click on the appropriate symbol for Left, Centre or Right Alignment of text.

5. Create a Border: Border means to have a boundary around the text.

Steps:- Select the cell, Under Home tab, in the Font group, click on down arrow next to the icon for borders. A list of borders appears. From this list select the appropriate option for Left Border, Right Border, Top Border, Bottom Border, All Borders etc.

# **Q. What is Quick Access Toolbar? Where it is located?**

**Ans.** Quick Access Toolbar contains buttons to quickly access the commands to complete a task. It is located on the right side of the Office Button.

# **Q. By default, how many buttons are equipped in the Quick Access Toolbar? Can we add / remove buttons or options in the Quick Access Toolbar?**

**Ans.** By default, the Quick Access toolbar is equipped with three buttons:- Save, Undo and Redo. We can add or remove buttons or options that we want in the Quick Access Toolbar.

# **Q. Write steps to add more buttons/options in the Quick Access Toolbar.**

**Ans.** The steps to add more buttons are:-

1. Right-click the Quick Access Toolbar

# and Click **Customize Quick Access**

# **Toolbar**.

 2. The Excel Options dialog box will appear. On the left side of **Add,** click an

option and click Add.

3. After making the selections, click OK.

# **Q. Write steps to remove a button from the Quick Access toolbar.**

**Ans.** 1. Right click on the button that you want to remove from the Quick Access

toolbar.

2. Click on Remove From Quick Access toolbar.

# **Q. In how many ways a currency symbol can be inserted. Explain?**

**Ans. Currency symbols can be inserted in two ways.**

**1.** Using the Accounting Number Format button  **Steps:-**

 **a)** Select the cell.

**b)** Click on the down arrow next to the Accounting Number Format button which is available under the Home tab, in the Number group.

 **c)** A list appears showing some of the popular currency symbols. Select **Rs.** Option.

 **2.** Using the Right Click Option

# **Steps:-**

**a)** Select the cell. **b)** Right click the mouse. A menu appears

 **c)** Click on the option Format Cells. A dialogue box appears.

 **d)** From the Category list, choose Currency.

 **e)** Now click on the symbol box. Available currency symbol are displayed. Select **Rs.** Option.

# **Q. In how many ways you can format the cell contents? Explain.**

# **Ans. The cells can be formatted in two ways.**

**1.** Using the Icons on the Ribbon.

# **Steps:-**

 **a)** Click on the font box available under Font group in Home tab. A list appears.

 **b)** Choose desired font.

2. Use Short cut menu and the dialog box

**Steps:-**

 **1.** Select the cell.

**2.** Right click the mouse button, A short menu appears. **3.** Click on Format Cells… A dialogue box appears with the Number tab selected by default.

**4.** Click on the Font tab.

**5.** Choose the desired font.

**Q. Write steps to delete a row / a column in a spreadsheet.**

**A.** Steps to insert a row / a column in a spreadsheet are

 1. Select the row or the column (by clicking on the row header or column

header) that you want to delete.

 2. Right click the mouse, and click on delete row or delete column.

**Q. Write steps to check spelling mistakes in a spreadsheet. Ans.** Steps to check spelling mistakes are:-

# 1. Click on **Spelling** option under **Proofing tab** in the **Review tab.**

2. Spreadsheet software will start checking the spellings. If it finds a spelling mistake, it will show the *Spelling: English* dialog box.

 3. You can accept the suggestion by clicking on the Change option.

 4. Or, you can type in the correct spelling in the box on top in the dialog box.

5. Once you have corrected the mistake, it will continue checking spellings in the rest of the worksheet.

# **Q. Write steps to apply borders to the cells.**

**Ans.** The steps to apply borders to the cells are:-

1. Select the cells.

2. Click on the down arrow on the left of borders under **Font** group in the

# **Home** tab.

3. A list of options for borders appears. Select one of the options of borders.

4. The selected options of border will be applied to the cells.

# *OR*

1. Select the cells on which you want to apply the Border.

2. Right click, a list of options will be displayed. Click on **Format Cells** option.

3. Choose **Border** tab and select the appropriate border.

4. Click on OK button.

# **Q. Write steps to color the cells.**

**Ans.** The steps to color the cells are:-

1. Select the cells.

2. Click on the down arrow on the right of **Fill Color** option under **Font** group

in the Home Tab.

3. A list of color options will appear. Select a color.

4. The selected color will be applied to the cells.

# **Q. Write steps to rename a worksheet.**

**Ans.** The steps to rename a worksheet are : -

 1. Right click a worksheet tab, a list of options will be displayed.

2. Click on Rename option. Type the new name.

3. Press Enter Key.

# **OR** Service Service Service Service Service Service Service Service Service Service Service Service Service Service Service Service Service Service Service Service Service Service Service Service Service Service Service S

 1. Double click the worksheet tab. Type the new name. Press Enter Key.

# **Q. Write steps to add a worksheet.**

**Ans.** The steps to add a worksheet are:-

 1. Click the **Insert Worksheet** symbol, that is present at the end of

worksheets. When you click it, a new sheet will be added.

**OR** Service Service Service Service Service Service Service Service Service Service Service Service Service Service Service Service Service Service Service Service Service Service Service Service Service Service Service S

Press **Shift and F11 keys** together, a new sheet will be added. **Q. Write steps to remove a worksheet.**

**Ans.** The steps to remove a worksheet are:-

 1. Right click on the worksheet that you want to delete. A short-cut menu

pops up.

2. Select the **Delete** option. Selected sheet will get deleted.

**Q. Write steps to print a worksheet with default settings.**

**Ans.** 1. Select **File -> Print** option.

2. The worksheet will be printed.

**Q. Write steps to print a worksheet using Page Layout.**

**Ans.** 1. Click on Page Layout Tab, adjust the following setting as desired by you.

 a) **Margins –** Change the margin settings for Top, Bottom, Left and Right.

 **b) Orientation –** Change the orientation Landscape or Portrait.

 **c) Size –** Change the size of Page to be used for printing, Eg. A4, Legal etc.

**d) Print Area –** If you do not want to print the complete worksheet, select the range of cells that you want to print. Then Click on Print Area option and click on Set Print Area.

**e) Page Setup –** Click on the bottom right hand corner of the *Page Setup* group in the *Page Layout* tab. A Page setup dialog box will appear. Select the appropriate options for setting.

 **2.** Click on **File ->Print**

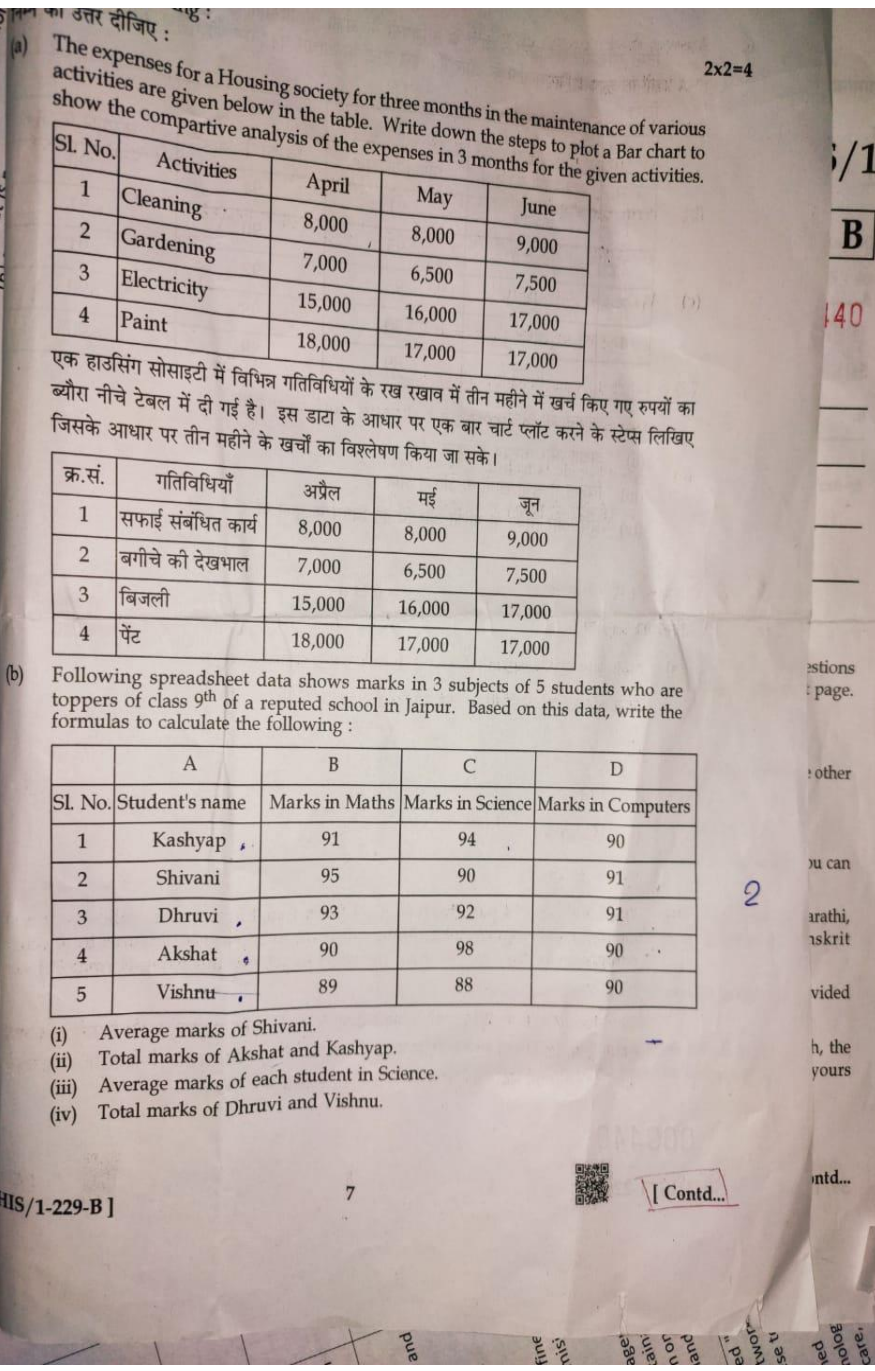

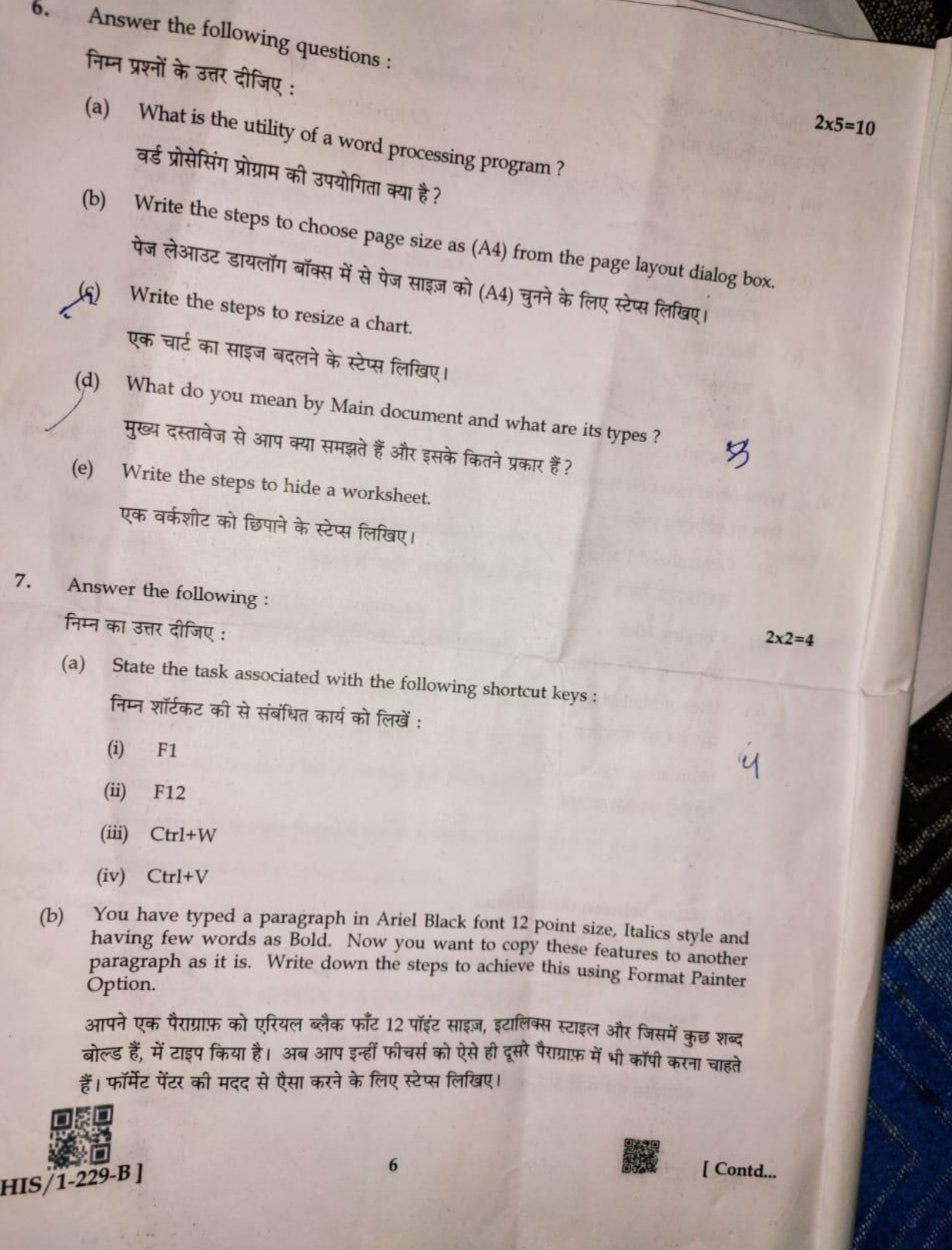

# निम्न को परिभाषित करें :

 $(a)$ Header हैडर

> Bar chart बार चार्ट Task Bar टास्क बार

Write short notes on the following :  $\hat{a}$  $4.$ निम्न पर शॉर्टनोट्स लिखिए:

- Generalized Package X  $(a)$ जनरलाइज्ड पैकेज
- Copying Files  $(b)$ फाइलों को कॉपी करना
- Uses of Mail Merge  $(c)$ मेल मर्ज की उपयोगिता
- Reordering slides  $\times$  $(d)$ स्लाइडों का क्रम बदलना
- Differentiate between the following : 5. निम्न के बीच अंतर स्पष्ट कीजिए :
	- Header and Footer  $(a)$ हैडर एवं फ़ुटर
	- Autoshapes and Smart Art Graphics  $(b)$ ऑटोशेप्स एवं स्मार्ट आर्ट ग्राफ़िक्स

7.

#### **Winter Break Holidays Home work**

#### **Class VI Computer**

#### **Answer the following questions**

- **1. What is Ms Excel?**
- **2. How can you add, modify, subtract and divide values using formula in MS Excel?**
- **3. What do you mean by range of cells in MS-excel?**
- **4. What is cell reverence?**
- **5. What are the various types of cell reference? Give Examples.**
- **6. What are functions in Ms Excel?**
- **7. Briefly write about following functions with example**
	- **(1)SUM**
	- **(2)Average**
	- **(3)Count**
	- **(4)MIN**
	- **(5)MAX**

**8. Write the function of the following shortcut keys**

- **1. Ctrl+ L ………………………………… 5. Ctrl + 1** 
	- **……………………..**
	- **2. Ctrl+R ………………………. 6. Ctrl + 2 …………………**
	- **3. Ctrl + E………………………. 7. Ctyrl + 3 ………………..**
- **4. CTRL + J …………………..**

**9. Open a new Word document and insert a table of 4 Columns and 5 rows**

#### **Winter Break Holidays Home work**

#### **Class VII Computer**

#### **Answer the following questions**

- **1. What is HTML**
- **2. What are HTML Tags?**
- **3. How can you save the HTML Document?**
- **4. Write down the method to Change the background color of the web page.**
- **5. How can you insert a background image in the webpage.**
- **6. What is desktop Publishing software?**
- **7. Name the Primary Desktop publishing software?**
- **8. What are the uses of desktop publishing tools.**
- **9. Uses of tools palate**
- **10. Shortcut keys/Photoshop CS tools**
- **11. Write the step of use of Mailmerge in Ms word.**

**Winter Break Holidays Home work**

# **Class VIII Computer**

Answer the following questions

- 1. What is an Algorithm? Give one example
- 2. Draw a Flowchart for any problem involving looping
- 3. Write an algorithm to calculate
- (1) Perimeter of Square
- (2) Area of Triangle
- (3) to fid average of three numbers.
- 4. Write the output of the following functios.
	- 1. SUM(20,30,40,60)
	- 2. Average(10,40,30,20)
- 3. Count("2", 19,True)
	- 4. Min("3","2",True)
	- 5. Max(4.5, False)
- 5. Explain the drawing tools in Photoshop?
- 6. Define the Ellipse tool and polygon tool in Photoshop.
- 7. What is Multimedia Technology?

8. What are the various Hardware and Software requirements for Multimedia technology

9. What is Windows Media Player?

10. Project Make a movie through Movie maker?